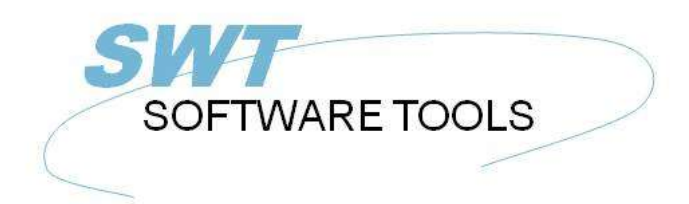

italiano Manuale d'uso

Copyright © (1990-2022) SW-Tools ApS Duevej 23 DK-2680 Solrød Strand **Denmark** Phone: +45) 33 33 05 56 Mail: swtools@swtools.com www.swtools.com www:

# **Autorizzare**

**22/11/01 / 2022-09-01 008.384**

# **Indice**

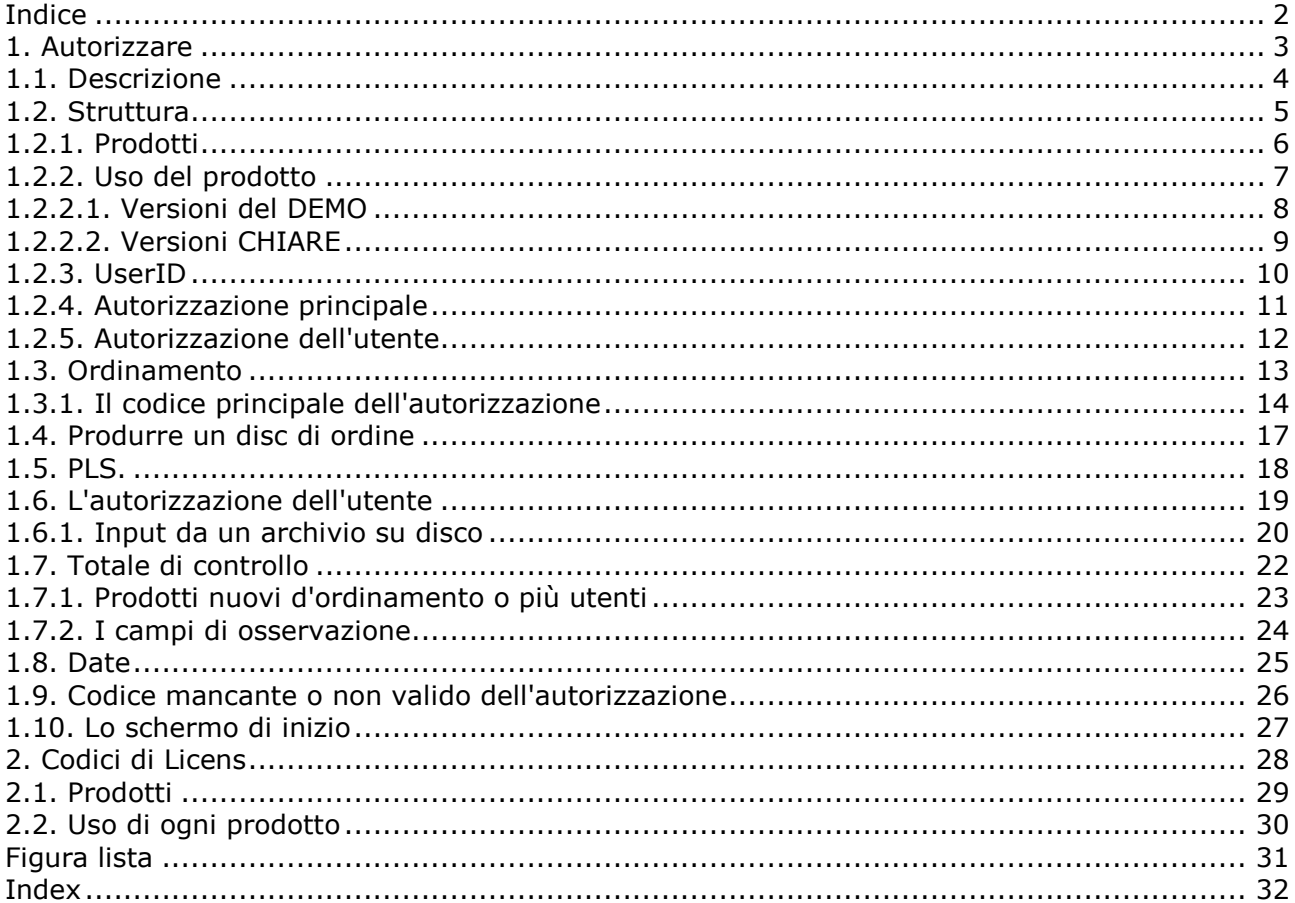

## **1. Autorizzare**

Il sistema autorizzante si accerta che i prodotti siano installati secondo l'autorizzazione accosentita e che l'aggiornamento dei sistemi con i contratti di manutenzione è fatto uniformemente.

#### **1.1. Descrizione**

**1. Un codice dell'autorizzazione è chiesto usando la forma di ordine per un certo numero di utenti di ogni prodotto**

**2. Il codice principale dell'autorizzazione si pubblica e spedito sul disc o sul fax/E-mail**

**3. Ogni cliente è attivato per uso di diversi prodotti**

**4. Queste informazioni del cliente sono restituite agli Interruttore-Attrezzi entro 3 mesi sul disc/E-mail**

**5. Gli Interruttore-Attrezzi restituisce un disc o un fax/E-mail con le chiavi di attivazione per ogni utente**

**6. Ogni cliente ora è liberato per uso per più di 3 mesi**

**7. I clienti di Futher possono essere aggiunti dopo punto 3-6 qui sopra.**

## **1.2. Struttura**

Ogni prodotto richiede un'autorizzazione principale funzionare e questa autorizzazione deve essere attivata per l'utente reale.

## **1.2.1. Prodotti**

UN MODULO è uno di RAPGEN, di quoziente d'intelligenza, di DATAMASTER, di ODBC16 o di ODBC32. TRIO delle forme insieme di RAPGEN, di quoziente d'intelligenza e di DATAMASTER. Un modulo può usare uno o più i programmi del DRIVER o dell'ASSISTENTE della base di dati che anche devono avere un codice attivo dell'autorizzazione.

L'autorizzazione per tutto il un modulo si apre automaticamente per il modulo di FDF (dizionario di dati) ed i driver per accesso di SSV (textfiles di variazione di lunghezza separati punto e virgola) e di ODBC per i sistemi della base di dati.

I moduli, i driver e gli assistenti insieme sono denominati PRODUCTS. Un prodotto è identificato da un numero del prodotto delle 4 cifre ed è inserito come linea nel sistema autorizzante.

Il bit del TRIO 32 richiede per possedere i codici dell'autorizzazione.

La gestione dell'utente richiede il codice speciale dell'autorizzazione.

Senza manutenzione avrete bisogno di un codice di versione di aggiornamento di usare il TRIO 007.xxx se l'installazione è prima di 01/08-1998.

Un licensecode pubblicato per la versione 007 del TRIO può essere usato con la versione 006 anche. Potete dovere aggiornare la tabella del prodotto contenuta nel LICENSPR.SSV textfile mentre tutti i codici di prodotto devono essere conosciuti al programma dell'autorizzazione.

## **1.2.2. Uso del prodotto**

L'uso di un modulo può essere DEMO, IN PIENO o LUCE (1.2 o 3). L'uso di un driver può essere PASSIVO o LETTURA /SCRITTURA (R o W).

## **1.2.2.1. Versioni del DEMO**

Le versioni del DEMO sono limitate mentre nient'altro di 10 programmi/rapporti possono essere conservati in qualunque momento, dato che DATAMASTER soltanto 5 tabelle può essere definito. Una versione del demo sarà normalmente valida soltanto per un periodo di tempo limitato.

## **1.2.2.2. Versioni CHIARE**

Soltanto il quoziente d'intelligenza è disponibile in una versione chiara che è limitata per un uso di 2 lime soltanto in una sessione di inchiesta.

## **1.2.3. UserID**

Ogni pc del cliente è chiamato unicamente con il relativo proprio USERID. Questo userid non è conosciuto fino ad attivare il programma dell'autorizzazione sul pc che significa che l'attivazione finale per il cliente specifico non può essere fatta quando ordina per l'autorizzazione principale.

Questo userid è fissaggi dipendenti e cambierà se il CPU o il disc principale è cambiato, nel qual caso un nuovo codice dell'autorizzazione deve essere richiesto.

## **1.2.4. Autorizzazione principale**

L'autorizzazione principale consiste di un certo numero di prodotti attivati con un uso specifico a partire da una data data per un numero massimo degli UTENTI.

Ogni serie di prodotti sull'autorizzazione principale deve avere una chiave valida di attivazione da funzionare. Le linee senza chiavi di attivazione possono essere inserite come linee di ORDINE per i nuovi prodotti.

Gli utenti supplementari sono inseriti come nuove linee; l'autorizzazione già pubblicata non è cambiata. Ciò significa che lo stesso prodotto può accadere parecchie volte sull'autorizzazione principale e la somma degli utenti per le serie di prodotti è il massimo autorizzato.

### **1.2.5. Autorizzazione dell'utente**

L'autorizzazione dell'utente consiste di una copia delle informazioni principali dell'autorizzazione dove ogni serie di prodotti è attivata per gli utenti distinti contrassegnando questi nella casella di controllo. Nessuna chiave di attivazione non deve essere fornita.

I prodotti contrassegnati saranno actived per l'utente per un periodo di 3 mesi. Dopo che una chiave di attivazione deve essere inserita per ogni serie di prodotti.

## **1.3. Ordinamento**

Per ordinare l'autorizzazione principale compilate la vostra forma di ordine e spedite questo noi.

Potete anche denominare sul programma autorizzante, riempite i particolari e spedite il disc generato.

## **1.3.1. Il codice principale dell'autorizzazione**

Poichè il vostro ordine è registated da noi che spediremo un fax (o disc/E-mail) della forma:

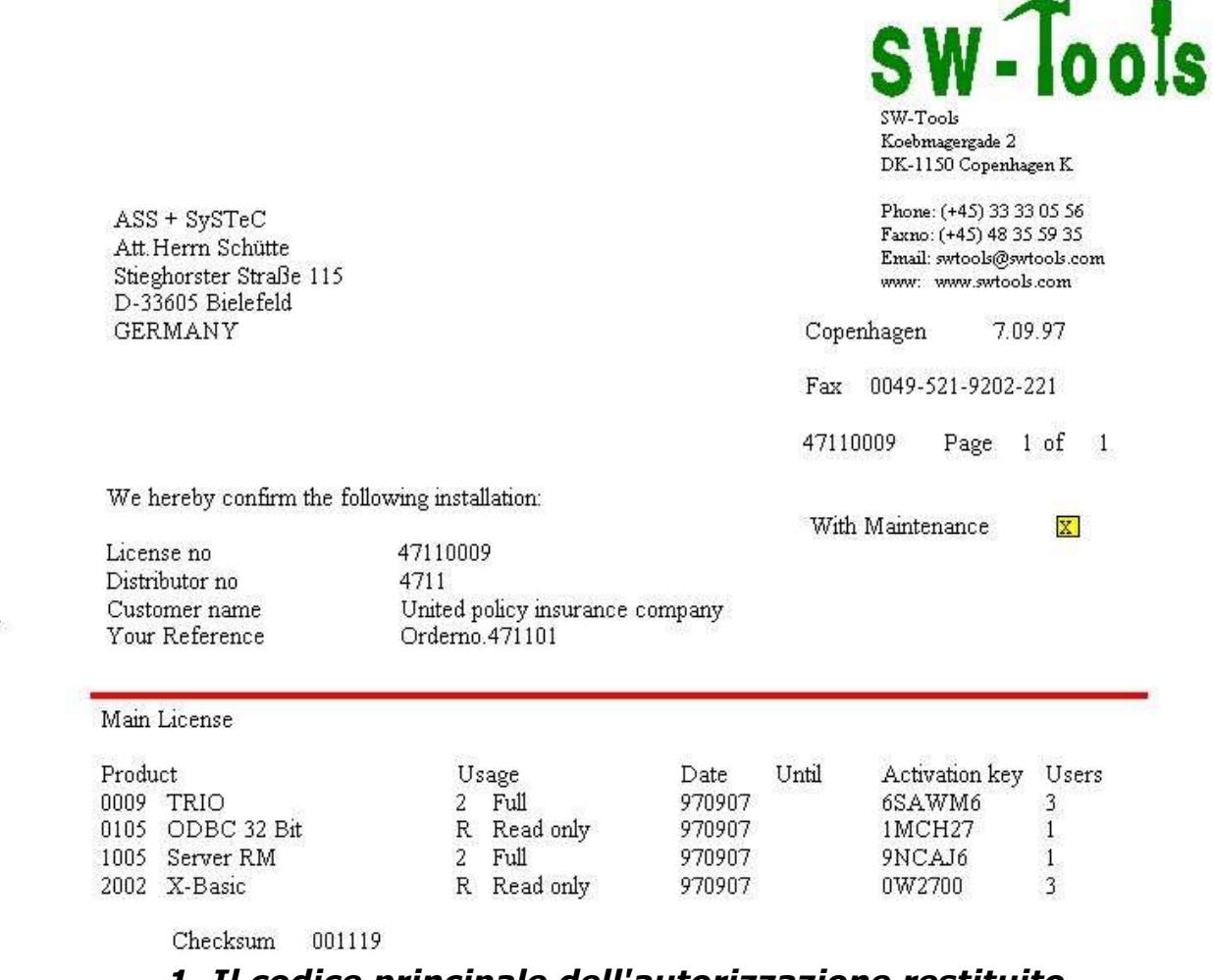

#### *1. Il codice principale dell'autorizzazione restituito*

Ciò soddisfare di questa deve essere inserita selezionando il programma dell'autorizzazione

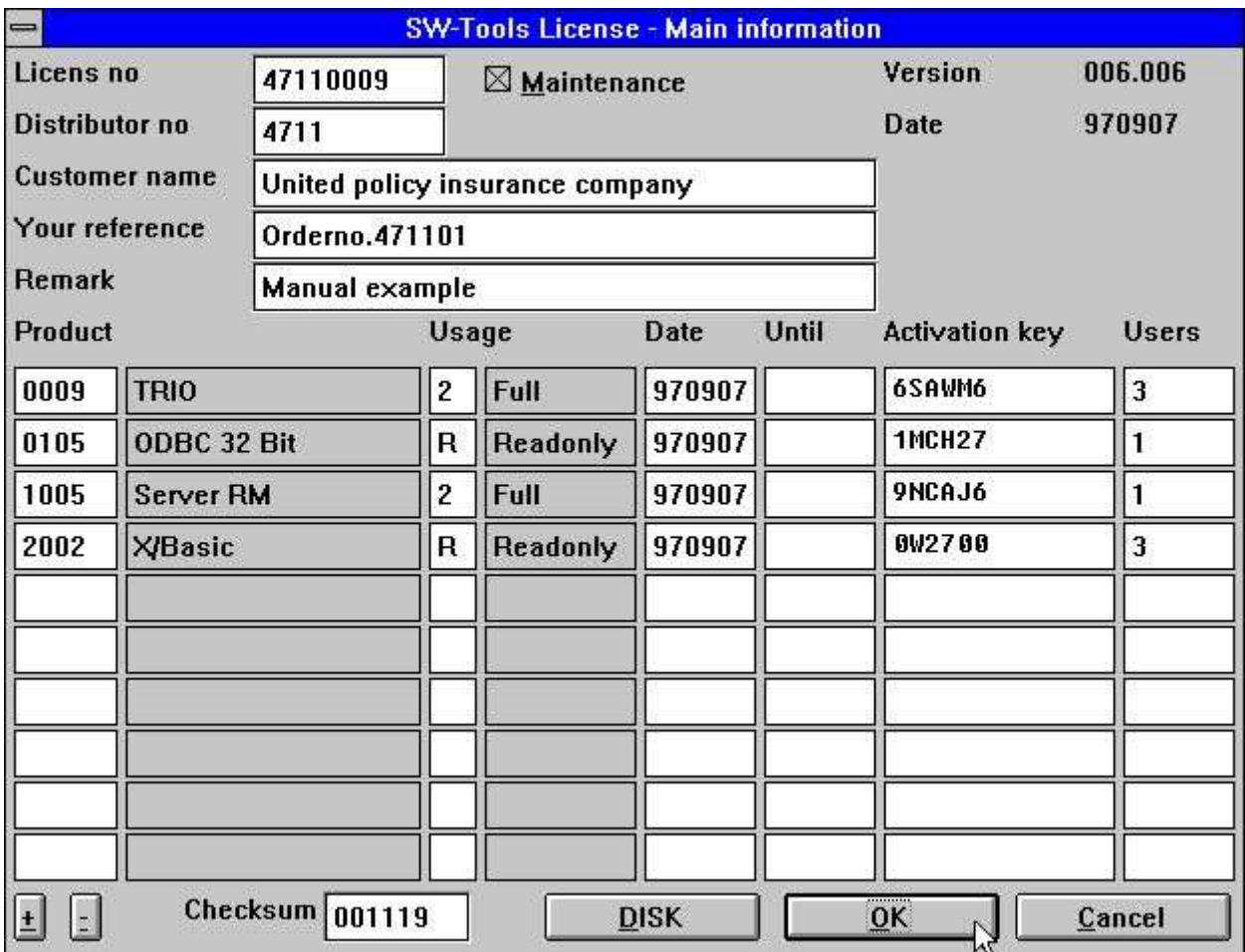

*2. Impostare il codice principale dell'autorizzazione*

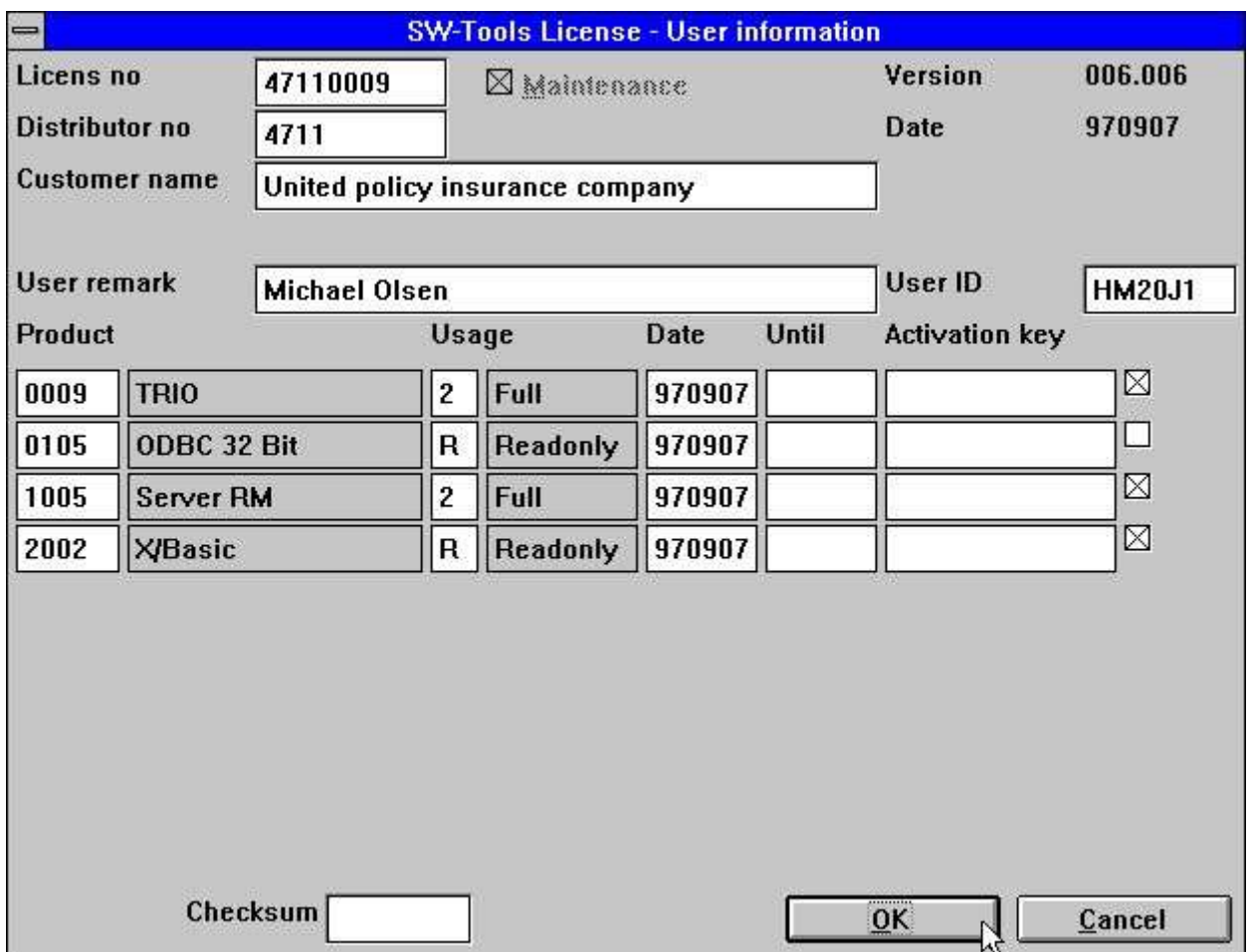

*3. Contrassegnare i prodotti specifici degli utenti*

Questo utente ora avrà accesso ai prodotti contrassegnati per 3 mesi a partire dalla data che avete disposto il contrassegno o fino al FINO alla data di scadenza qualunque viene in primo luogo.

## **1.4. Produrre un disc di ordine**

Quando vi scattate BENE, se avete contrassegnato alcuni prodotti per questo utente avrete l'opzione per produrre un disc (o lima) per il codice finale dell'autorizzazione dell'utente:

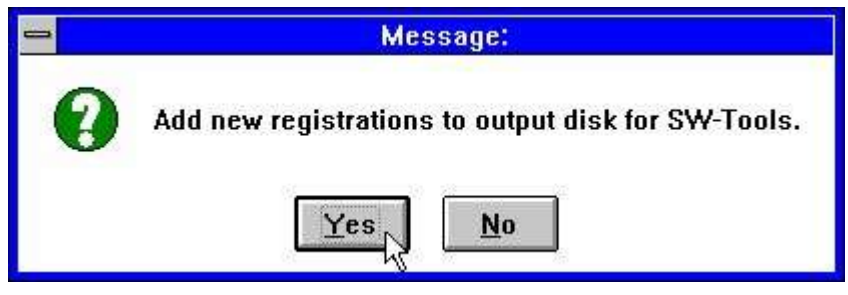

*4. Fare un disc di ordine*

La risposta SÌ su questo problema dà una finestra di dialogo di nome di schedario con il nome di schedario A di difetto: LICENSENO.PLS, per esempio

## **1.5. PLS.**

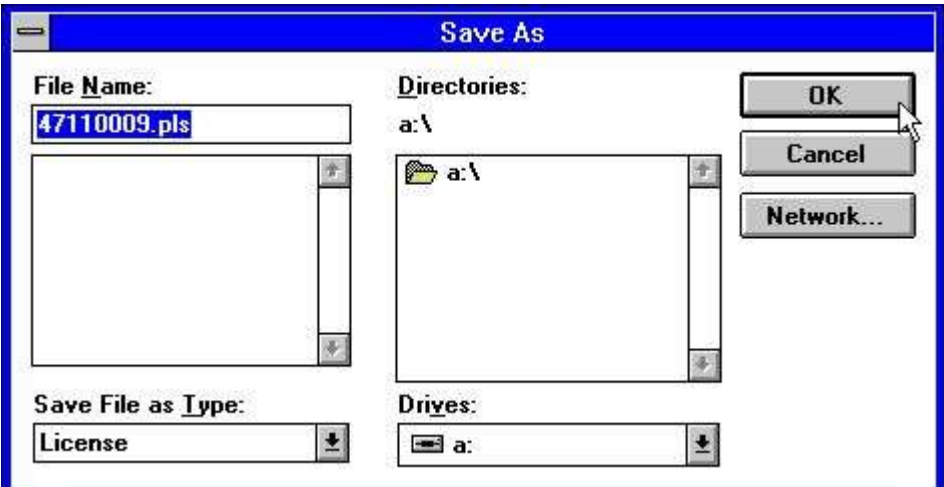

*5. Uscita alla lima dell'autorizzazione*

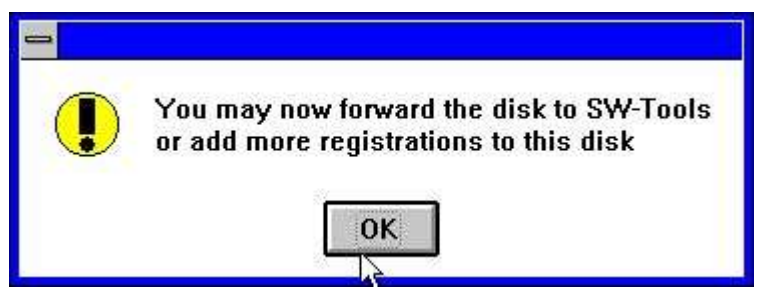

*6. La lima dell'autorizzazione ora aspetta*

## **1.6. L'autorizzazione dell'utente**

Quando spedite noi il disc di registation o pezzo di carta con i userid ed i prodotti richiesti entro 3 mesi il codice finale dell'autorizzazione sarà restituito dal fax, dal disc o dal E-mail.

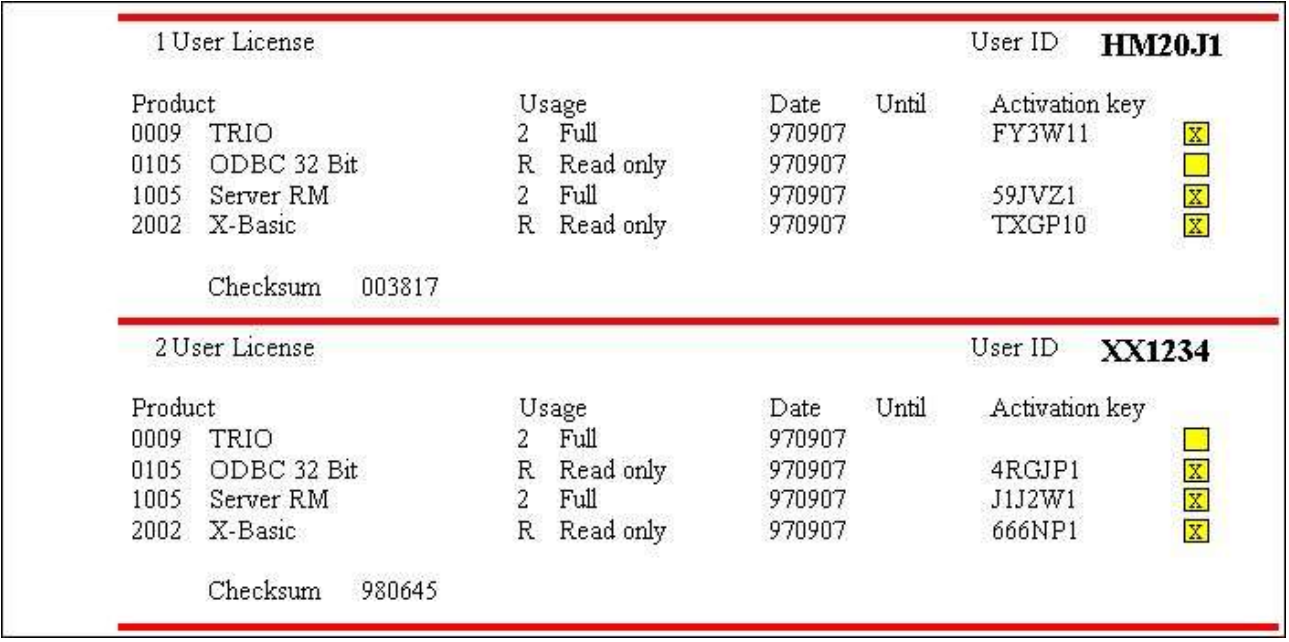

*7. Autorizzazione finale dell'utente sul fax*

## **1.6.1. Input da un archivio su disco**

Questi codici devono essere impostati nel programma dell'autorizzazione sui pc corrispondenti del cliente.

Se avete ricevuto un disc o una lima da noi, l'autorizzazione è aggiornata attivando il tasto del DISC alla prima pagina dell'autorizzazione. Allora otterrete un dialogo della lima:

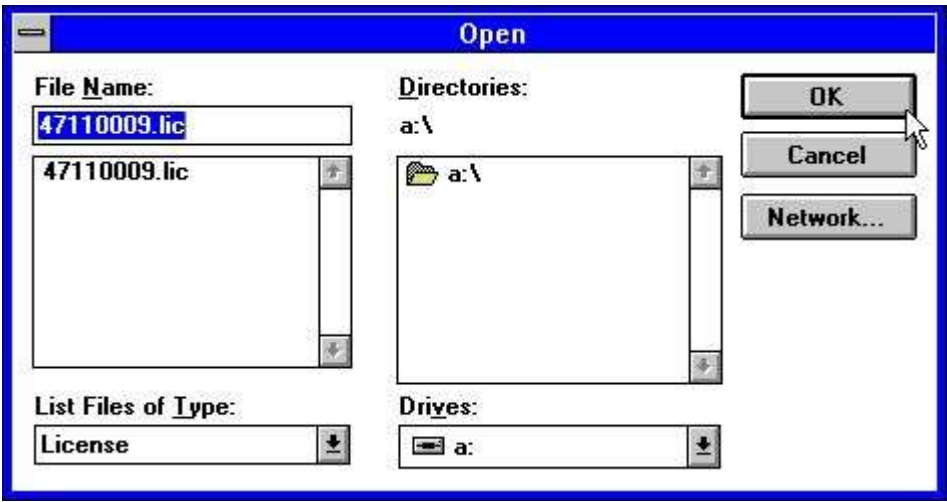

#### *8. Ottenendo i codici dal disc*

La lima è chiamata LICENSENO.LIC e può contenere le informazioni per tutti gli utenti. Quando il disc è giusto colto scatti BENE entrambi per il principale autorizzano e la pagina dell'autorizzazione dell'utente.

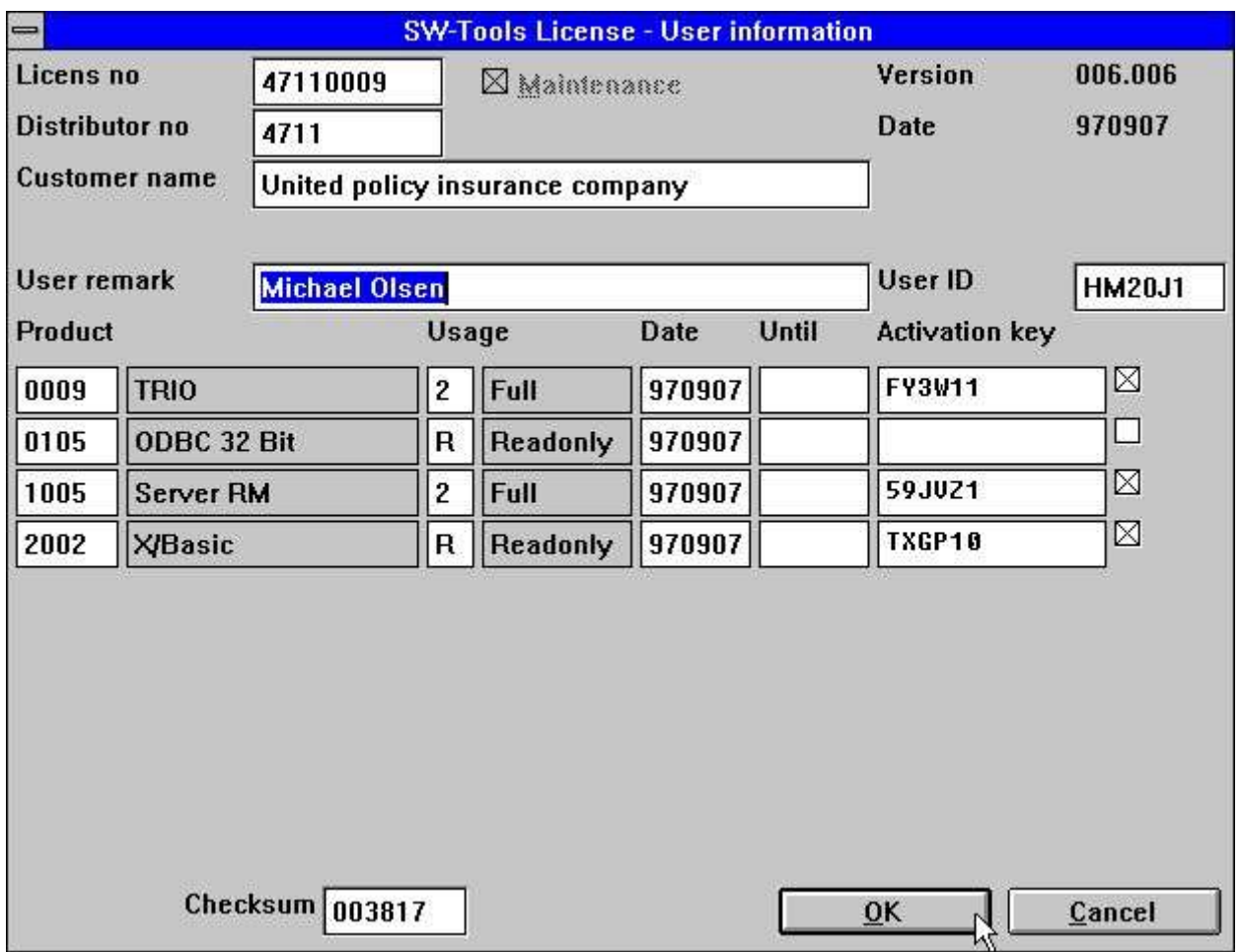

*9. Il codice aggiornato per l'autorizzazione dell'utente*

## **1.7. Totale di controllo**

Il totale di controllo sulla linea inferiore dello schermo dell'autorizzazione si accerta che tutte le informazioni siano inserite come previste. Otterrete i messaggi di errore come:

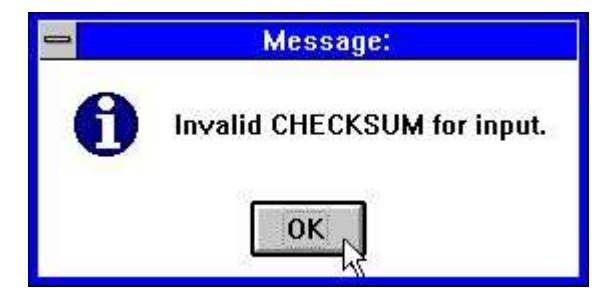

*10. Totale di controllo non valido per input*

e dovrà correggere le informazioni o usare l'ANNULLAMENTO prima che il programma dell'autorizzazione li lasci fuori.

## **1.7.1. Prodotti nuovi d'ordinamento o più utenti**

Potete aggiungere le linee alla pagina principale dell'autorizzazione senza entrare in alcuna chiave di attivazione. Tali linee non saranno attivate e non saranno incluse nel totale di controllo.

I prodotti possono essere contrassegnati per uso del cliente appena come il normale e disc di ordine prodotto per sia la conduttura che l'autorizzazione del cliente.

## **1.7.2. I campi di osservazione**

Tutte le informazioni tranne i campi di osservazione sono incluse nel totale di controllo. Potete cambiare le osservazioni mentre gradite.

L'osservazione sulle informazioni dell'autorizzazione dell'utente può essere usata come il nome del cliente ed essere fatta riferimento come #UN (nome dell'utente) nei programmi.

#### **1.8. Date**

Si noti che il codice pubblicato è non valido PRIMA di data data e soltanto valido al dato fino alla data.

I 3 mesi dati per un pc del cliente è calcolato a partire dalla data che il contrassegno in primo luogo è stato attivato.

## **1.9. Codice mancante o non valido dell'autorizzazione**

Se un codice dell'autorizzazione manca otterrete un messaggio come:

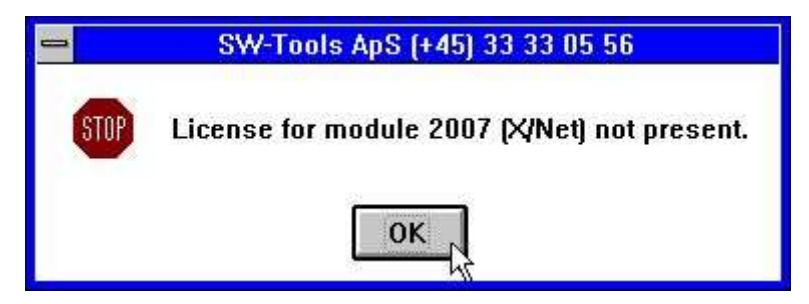

*11. Provare ad iniziare senza autorizzazione valida*

Controlli prego che abbiate contrassegnato il prodotto selezionato per uso sul cliente reale e le date sono valide.

### **1.10. Lo schermo di inizio**

Quando avviate un modulo le informazioni dell'autorizzazione saranno indicate:

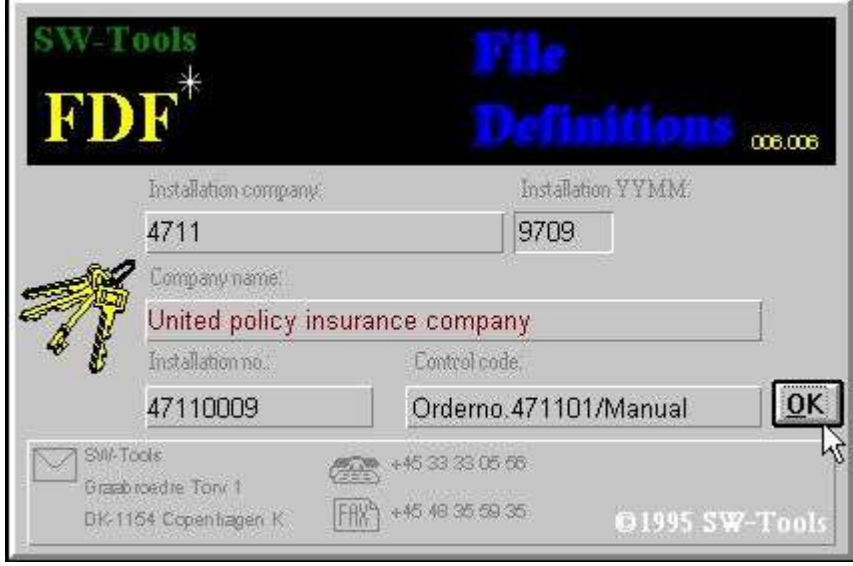

*12. Lo schermo di inizio per il modulo di FDF*

Le informazioni inoltre sono indicate nella linea di condizione ed alla pagina di HELP-ABOUT:

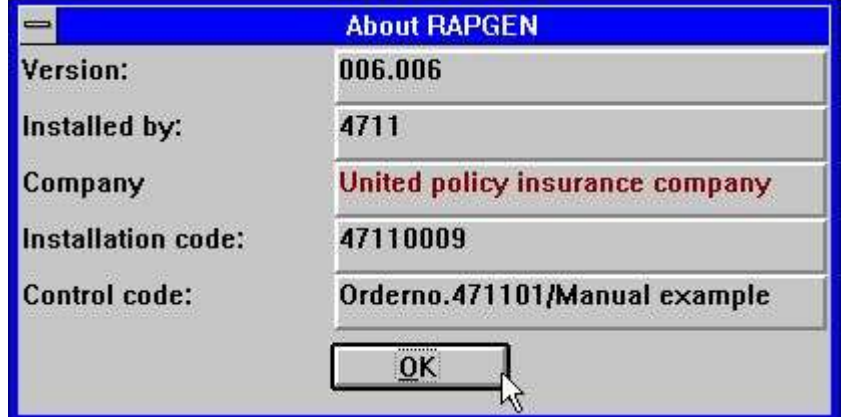

*13. CIRCA lo schermo dal menu di AIUTO in RAPGEN*

# **2. Codici di Licens**

#### **2.1. Prodotti**

 **- Dizionario di dati di FDF (permesso automaticamente) - RAPGEN - Quoziente d'intelligenza - DATAMASTER - Bit di ODBC 16 - TRIO - Compilatore di Rapgen - Utente Administation - Aggiornamento di versione - Bit del dizionario 32 di dati di FDF - Bit di RAPGEN 32 - Bit di quoziente d'intelligenza 32 - Bit di DATAMASTER 32 - Bit di ODBC 32 - Bit del TRIO 32 - Bit del compilatore 32 di Rapgen - Bit di Administation 32 dell'utente - Bit di aggiornamento 32 di versione - Bit di WINDOWS 16 dell'assistente - Bit di WINDOWS 32 dell'assistente - Assistente OS/2 - Assistente SCO - Assistente RM - Assistente RISC - Assistente HP9000 - Assistente ICL - Assistente RISC-2 - CSV (permesso automaticamente) - Biblioteca di ISAM - X/Basic - Dataflex - Btrieve - ODBC (permesso automaticamente) - X/Net - Concorde XAL - Concorde C5 - Isam - Unibasic - Scala - Ctras - Netbasic - Concorde C4 - GSM 3000 globali - Apr-Di base - Navision - 2000 globale - Ftp di Quattro**

## **2.2. Uso di ogni prodotto**

- **1 - Demo**
- **2 - In pieno**
- **3 - Luce**
- **4 - Distributore**
- **R - Readonly**
- **W - Lettura /scrittura**

# **Figura lista**

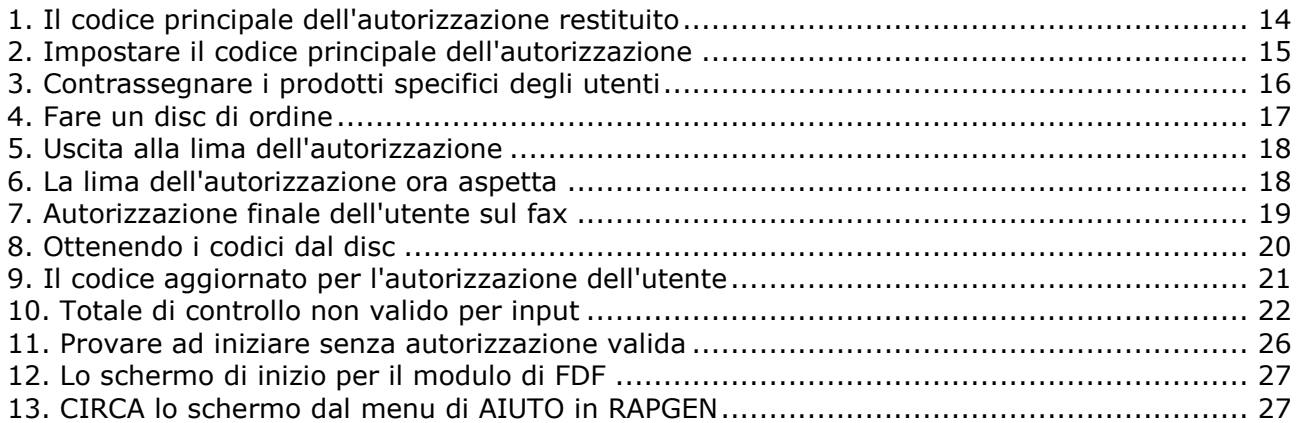

## **Index**

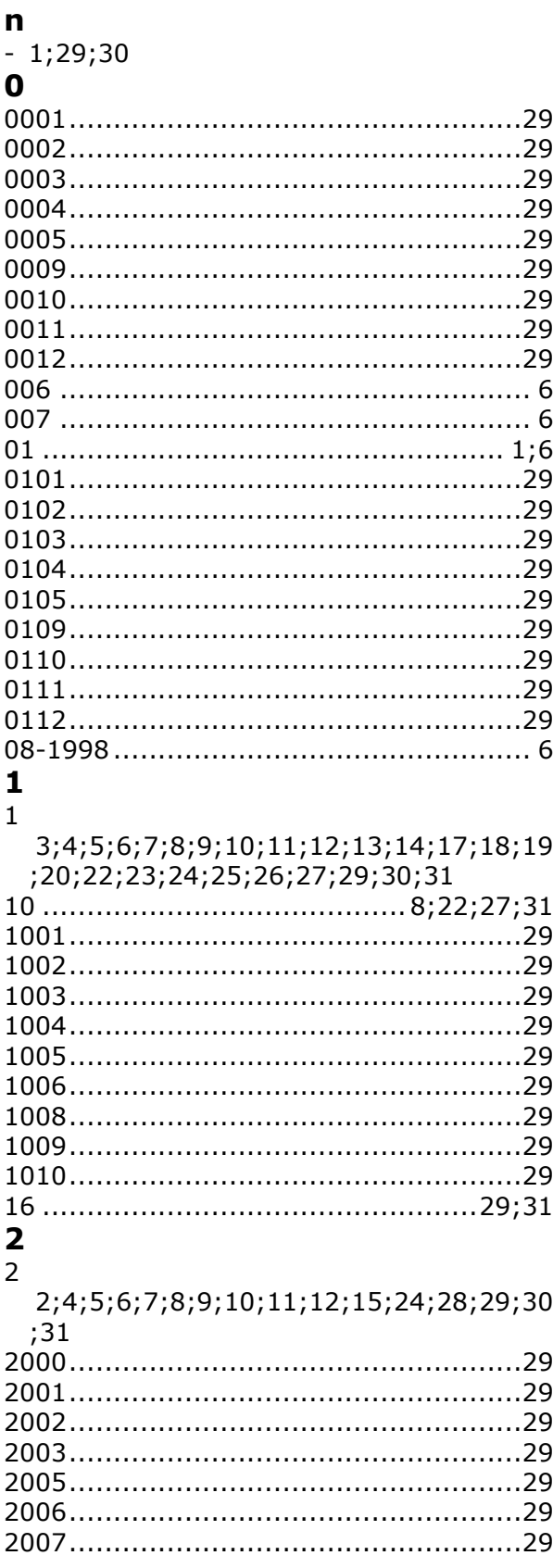

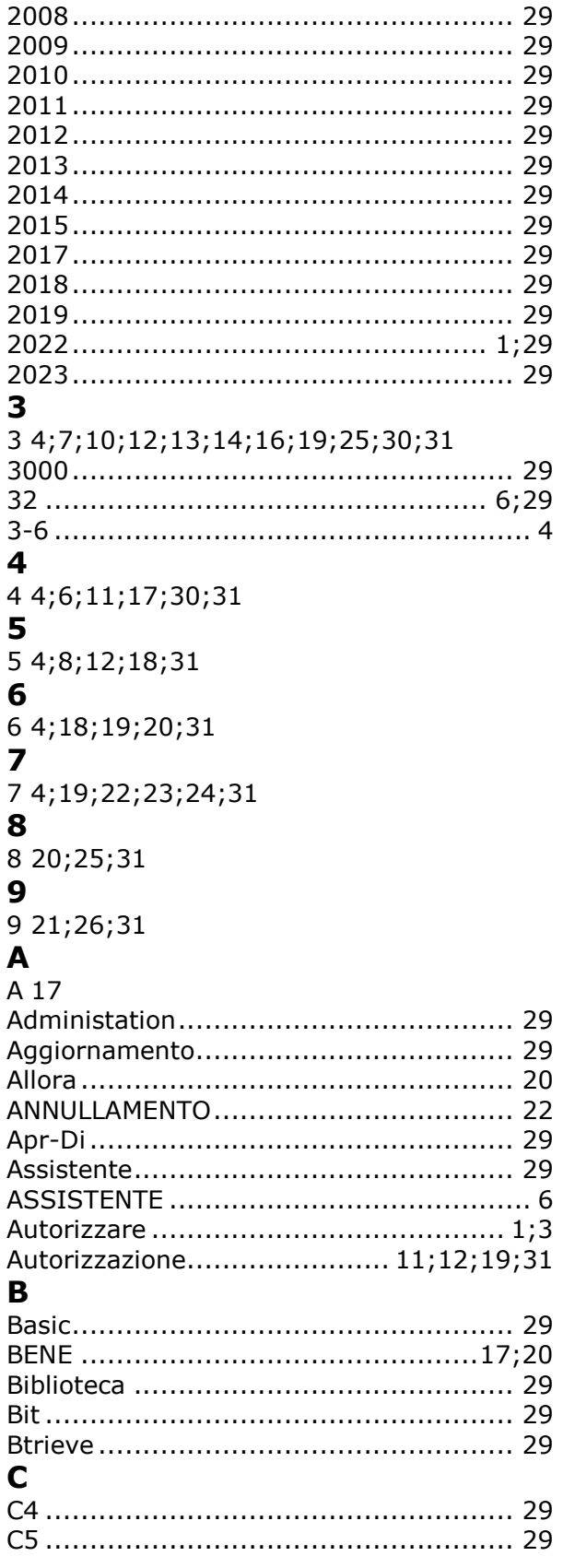

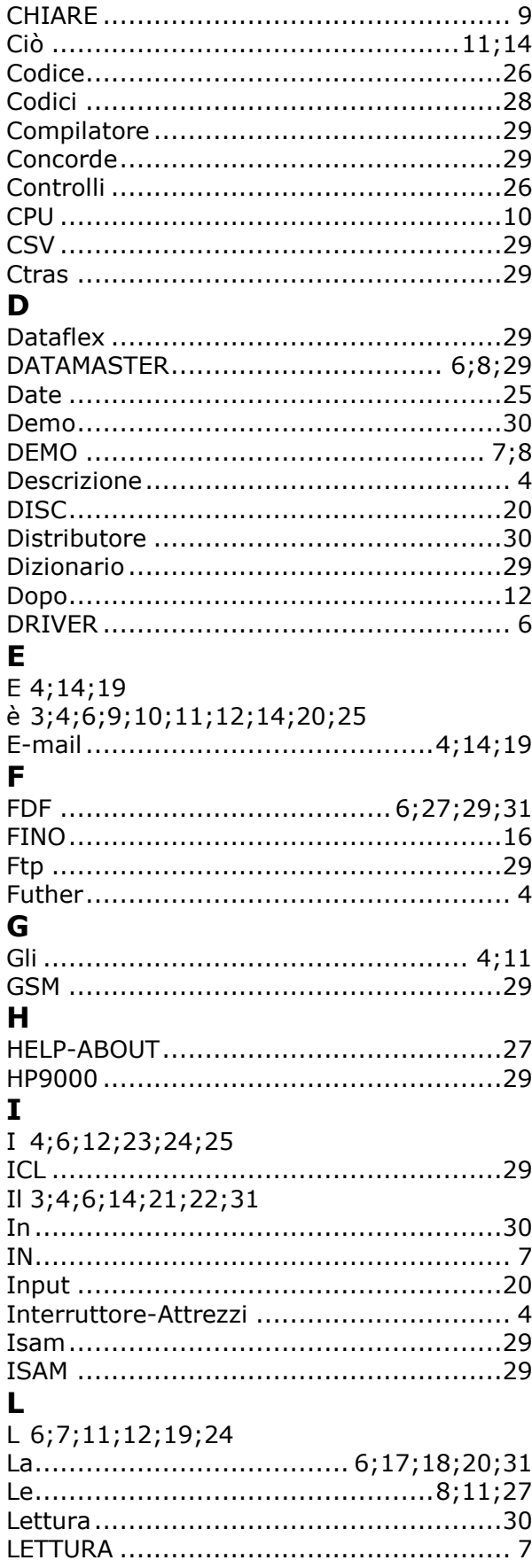

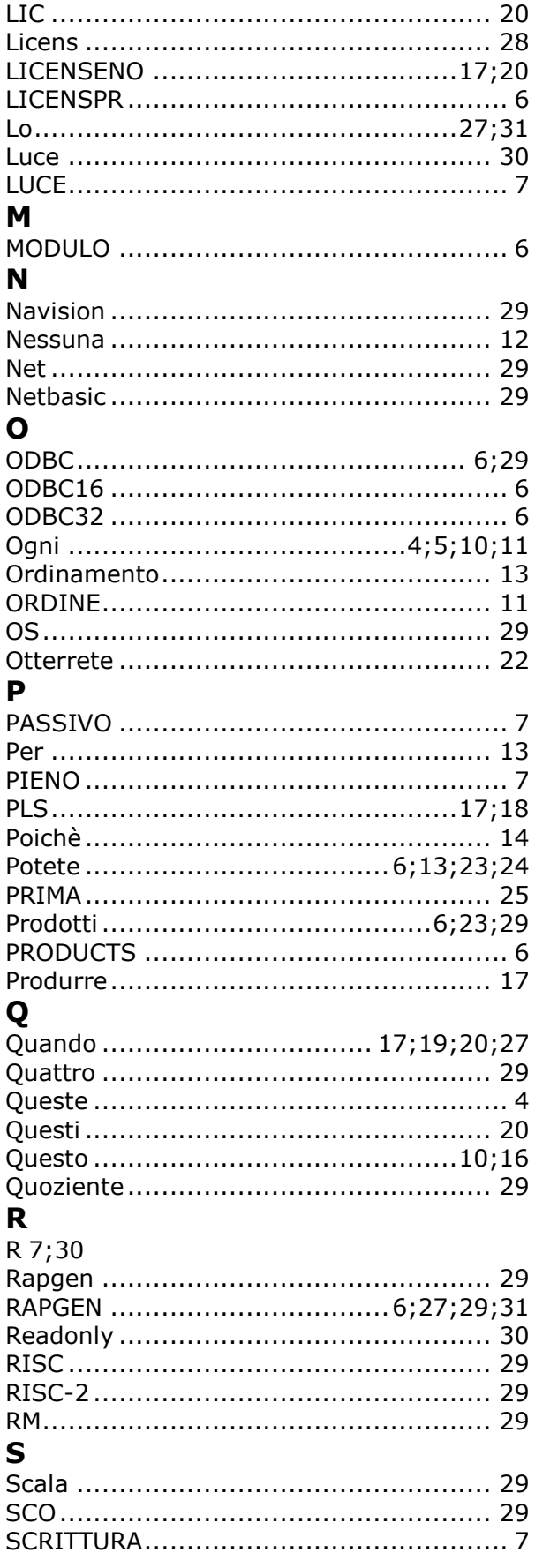

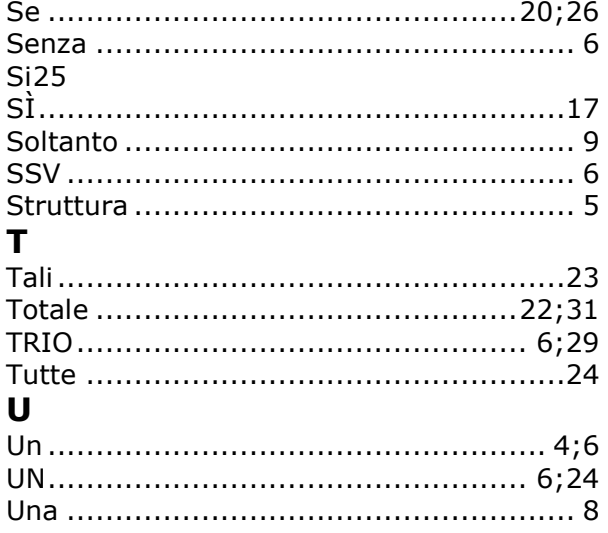

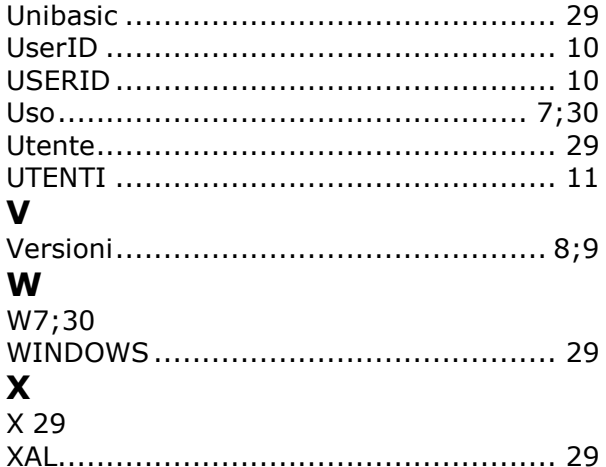